### **Instruction Manual**

## **About CDJ\_Aggregator**

In order to connect multiple CDJs to a Mac and use them as an audio output device for compatible DJ software, you must first create an "aggregate device" in the Mac OS standard Audio MIDI setup. CDJ Aggregator is a convenient tool that enables you to easily create this aggregate device.

Compatible OS Mac OS 10.4 or newer (Intel or PPC processor)

Compatible CDJ Devices CDJ-2000/900/850/400/350 (for best performance, we recommend no more than 4 CDJs.)

Compatible Languages Japanese, English, French

## **Creating an Aggregate Device with CDJ\_Aggregator**

#### *1* Download and extract the CDJ\_Aggregator archive.

CDJ\_Aggregator is downloaded as a compressed ZIP file. Normally, this type of file is extracted automatically when downloaded, but this may not be the case depending on your web browser.

If the file you downloaded does not have an icon as shown in step 2 below, double click the file to extract it.

After extraction, CDJ Aggregator does not need to be installed. You can simply execute the program as is, so place the file on your desktop, dock, or anywhere you like.

#### *2* Launch CDJ\_Aggregator after you connect all CDJs to your Mac.

Double click the CDJ\_Aggregator icon.

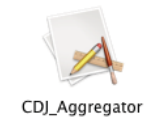

**3** All USB-connected CDJs will appear as a single aggregate device under the name "Pioneer CDJ." Click [OK] to close the window.

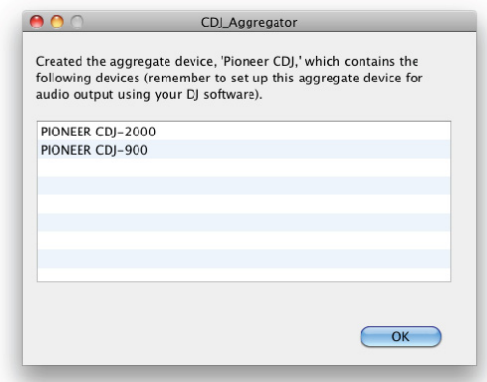

This concludes the necessary steps for creating the aggregate device.

If you plug your CDJ(s) into another USB port/USB hub after the aggregate device is created, you will need to recreate the device. In this case, please perform steps *2* and *3* again after connecting your CDJ(s) to the desired ports.

# **DJ Software Configuration Example**

This section provides a configuration example for TRAKTOR DJ software.

*1* Select the "Pioneer CDJ" aggregate device you created as your audio device.

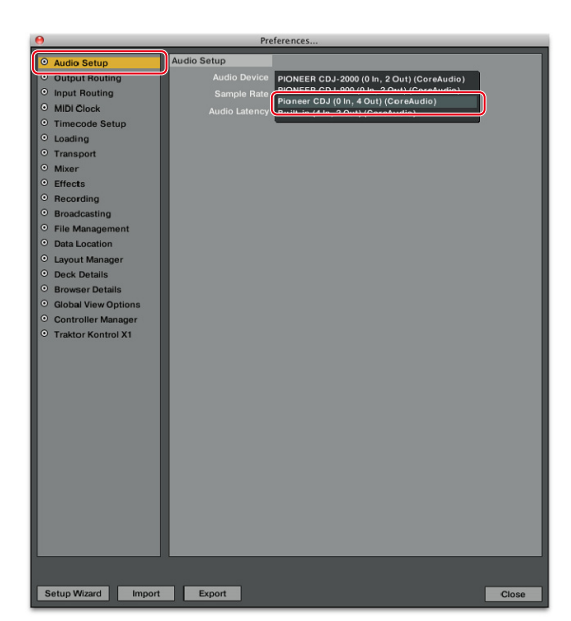

*2* You can select the aggregate device CDJ as an output channel.

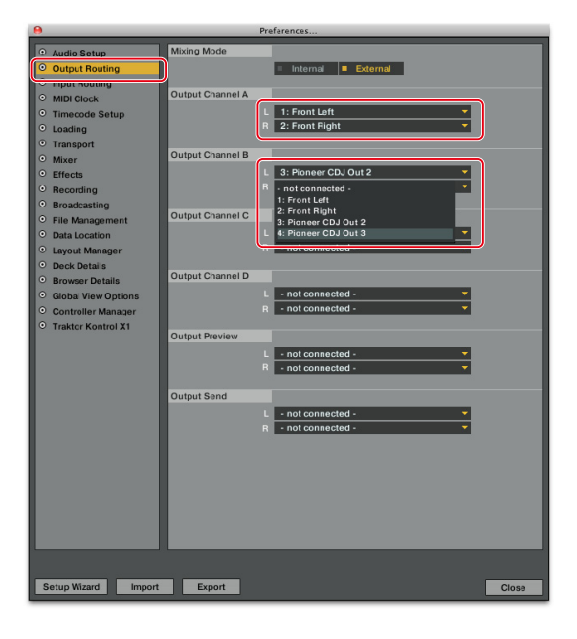

Depending on the USB connection conditions, you may be unable to properly create the aggregate device or either the aggregate device you created may not play back properly. This may be due to a problem with the bandwidth of your Mac's USB bus or USB hub where the CDJ is connected. In this case, the problem will occur even if you do not use CDJ\_Aggregator and simply use the native Audio MIDI setup utility included with Mac OS. Changing the location of the USB port or USB hub used to connect your CDJ could potentially solve this bandwidth problem.

• Mac OS is a registered trademark of Apple Inc. in the United States of America and other countries.

• TRAKTOR is a registered trademark of Native Instruments.